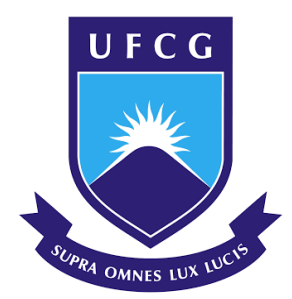

Sistema Eletrônico de Informações

**SEII** UNIVERSIDADE FEDERAL DE CAMPINA GRANDE

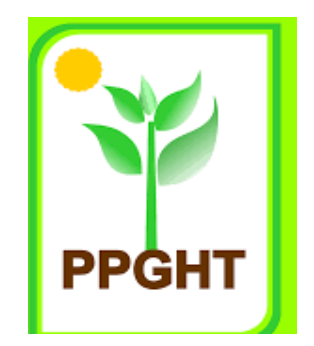

# **INSTRUÇÕES PARA INSCRIÇÃO NO PROCESSO SELETIVO PPGHT**

Pombal, outubro de 2021

## **DUAS ETAPAS**

### **SEI!**

1ª ETAPA: CADASTRO NO SEI

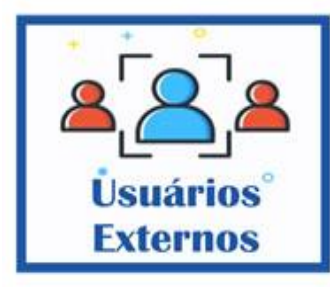

### 2ª ETAPA: PROCESSO DE INSCRIÇÃO

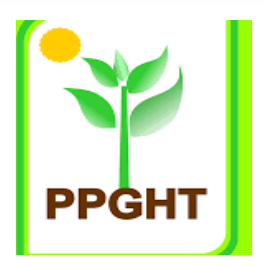

## Abra a página do SEI UFCG

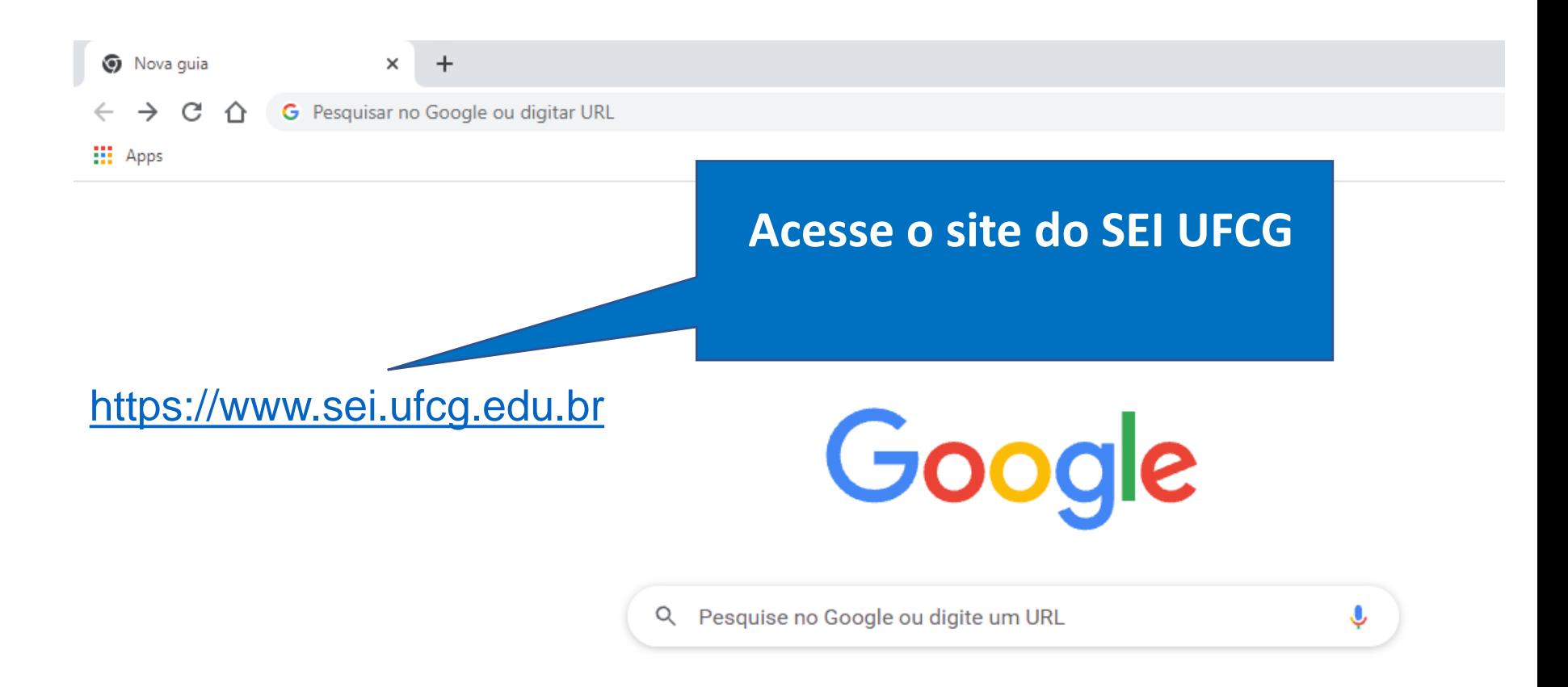

### Acesse usuários externos

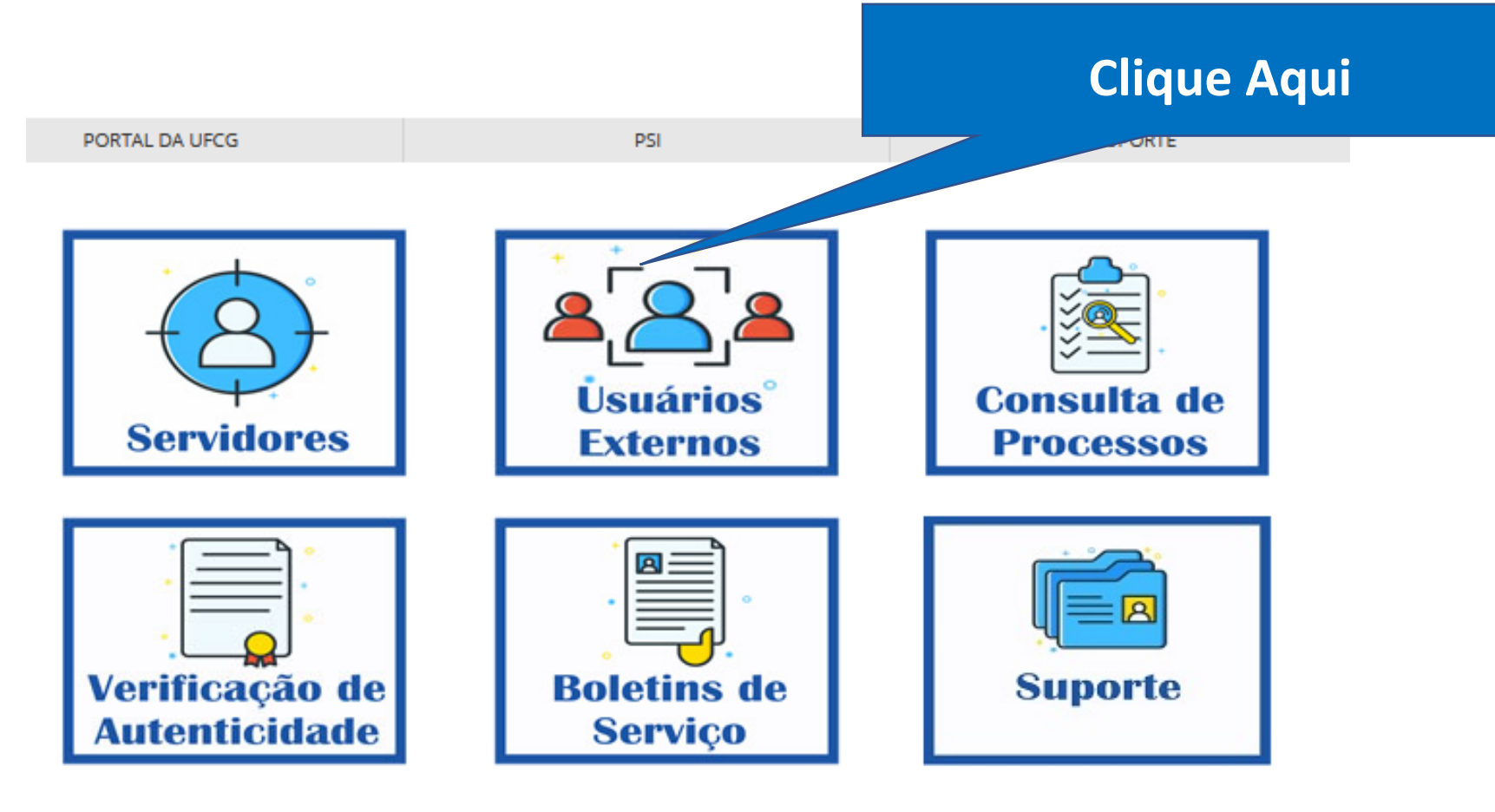

### 1ª ETAPA: CADASTRO NO SEI Não tenho cadastro

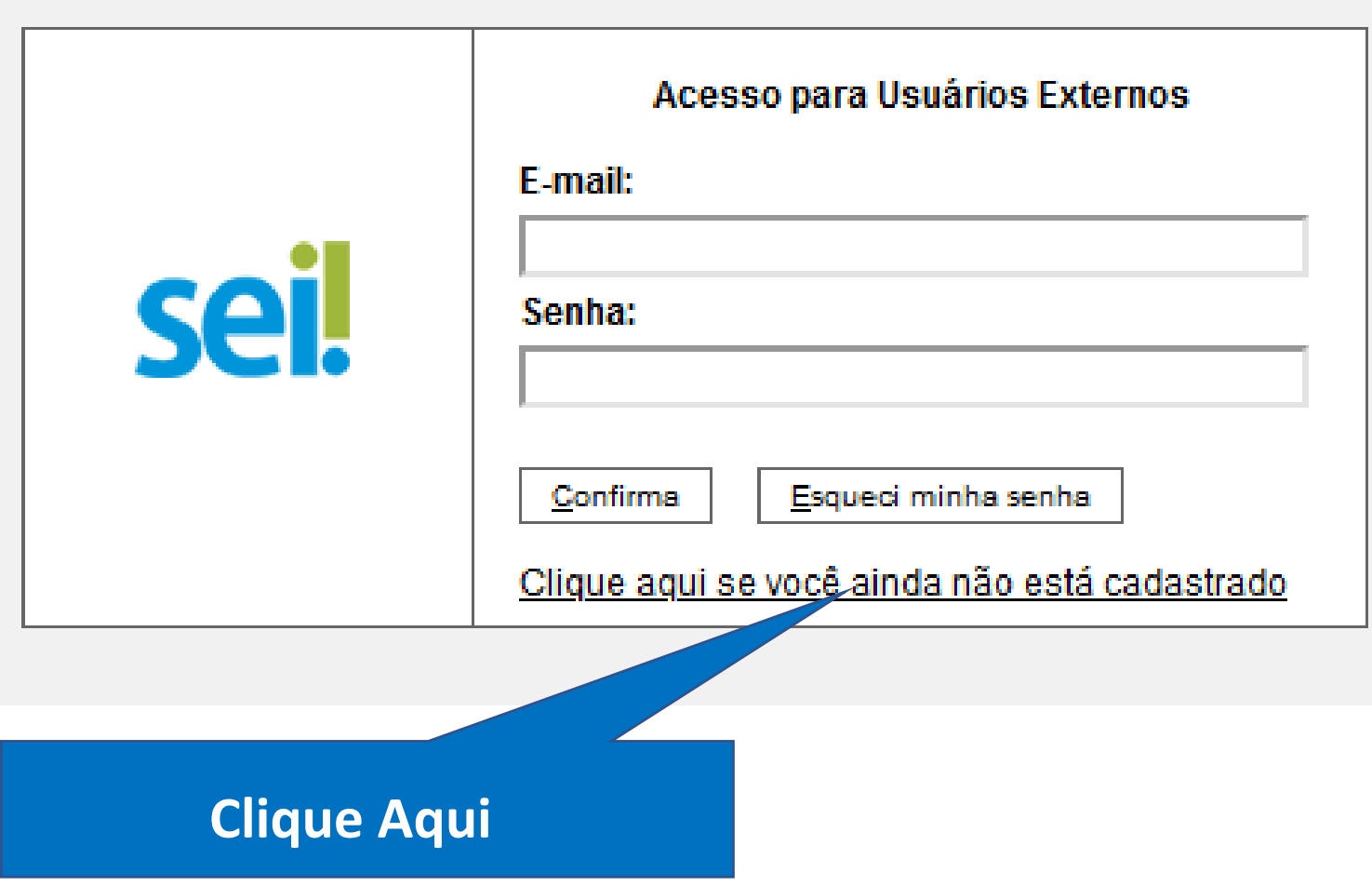

Acesse o Edital clicando no link abaixo

https://ccta.ufcg.edu.br/ppght/images/D [ocumentos/Selecao-2022.1/edital-rppg-](https://ccta.ufcg.edu.br/ppght/images/Documentos/Selecao-2022.1/edital-rppg-52-20221.pdf)52-20221.pdf

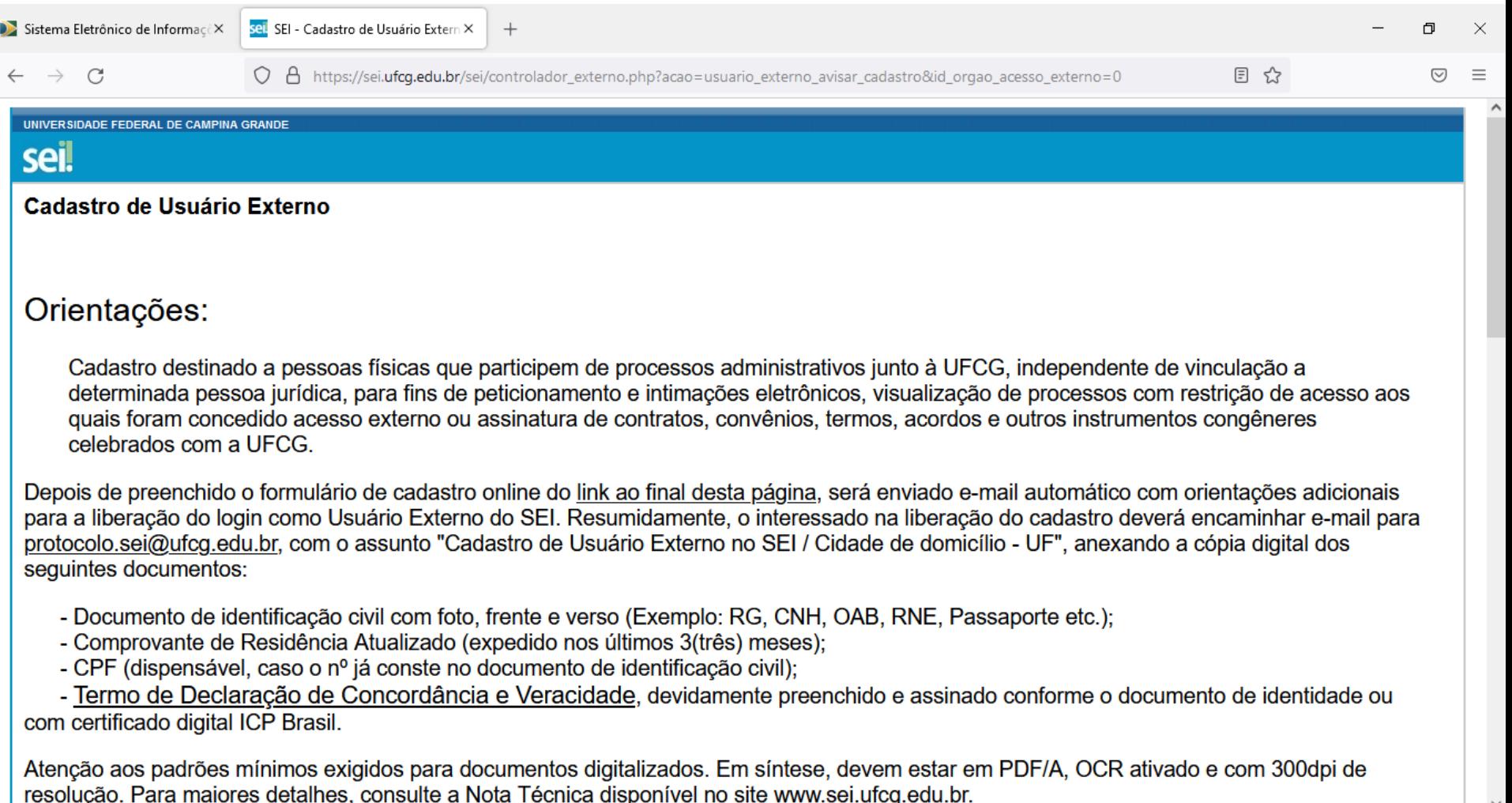

Não se esqueça de identificar no assunto do e-mail a Cidade do seu Domicílio e UF. A informação precisa é imprescindível para a correta distribuição ao protocolo responsável pela geração do processo de ativação.

O Suporte SEI-UFCG verificará o cadastro e os documentos enviados e informará se o acesso foi validado ou se há alguma pendência a ser solucionada.

#### Declaração de Concordância e Veracidade

A realização do cadastro como Usuário Externo no SEI da UFCG importará na aceitação de todos os termos e condições que regem o processo eletrônico, conforme Decreto nº 8.539, de 8 de outubro de 2015, e demais normas aplicáveis, admitindo como válida a assinatura eletrônica na modalidade cadastrada (login/senha), tendo como consequência a responsabilidade pelo uso indevido das ações efetuadas, as quais serão passíveis de apuração civil, penal e administrativa. Ainda, declaro que o endereço informado referente ao meu domicílio é verdadeiro e que são de minha exclusiva responsabilidade:

I - o sigilo da senha de acesso, não sendo oponível, em qualquer hipótese, alegação de uso indevido;

**目** 

 $\circ$ 

II - a conformidade entre os dados informados no formulário eletrônico de peticionamento e os constantes do documento protocolizado, incluindo o preenchimento dos campos obrigatórios e anexação dos documentos essenciais e complementares;

III - a confecção da petição e dos documentos digitais em conformidade com os requisitos estabelecidos pelo sistema, no que se refere ao formato e ao tamanho dos arquivos transmitidos eletronicamente:

IV - a conservação dos originais em papel de documentos digitalizados enviados por meio de peticionamento eletrônico até que decaia o direito da Administração de rever os atos praticados no processo, para que, caso solicitado, sejam apresentados à UFCG para qualquer tipo de conferência;

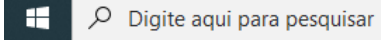

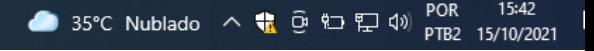

V - a verificação, por meio do recibo eletrônico de protocolo, do recebimento das petições e dos documentos transmitidos eletronicamente;

VI - a realização por meio eletrônico de todos os atos e comunicações processuais entre a Universidade Federal de Campina Grande, o usuário ou a entidade porventura representada, não sendo admitidas intimação ou protocolização por meio diverso, exceto nas situações em que for tecnicamente inviável ou em caso de indisponibilidade do meio eletrônico cujo prolongamento cause dano relevante à celeridade do processo ou outra exceção prevista em instrumento normativo próprio:

VII-a observância de que os atos processuais em meio eletrônico se consideram realizados no dia e na hora do recebimento pelo SEI. considerando-se tempestivos os atos praticados até as 23 horas e 59 minutos e 59 segundos do último dia do prazo, considerado sempre o horário oficial de Brasília, independente do fuso horário em que se encontre o usuário externo;

VIII - a consulta periódica ao SEI ou ao sistema por meio do qual efetivou o peticionamento eletrônico, a fim de verificar o recebimento de intimações, considerando-se realizadas na data em que efetuar sua consulta no sistema ou, não efetuada a consulta, quinze dias após a data de sua expedição:

IX - as condições de sua rede de comunicação, o acesso a seu provedor de internet e a configuração do computador utilizado nas transmissões eletrônicas:

X - a observância dos períodos de manutenção programada, que serão realizadas, preferencialmente, no período da 0 hora dos sábados às 22 horas dos domingos ou da 0 hora às 6 horas nos demais dias da semana, ou qualquer outro tipo de indisponibilidade do sistema.

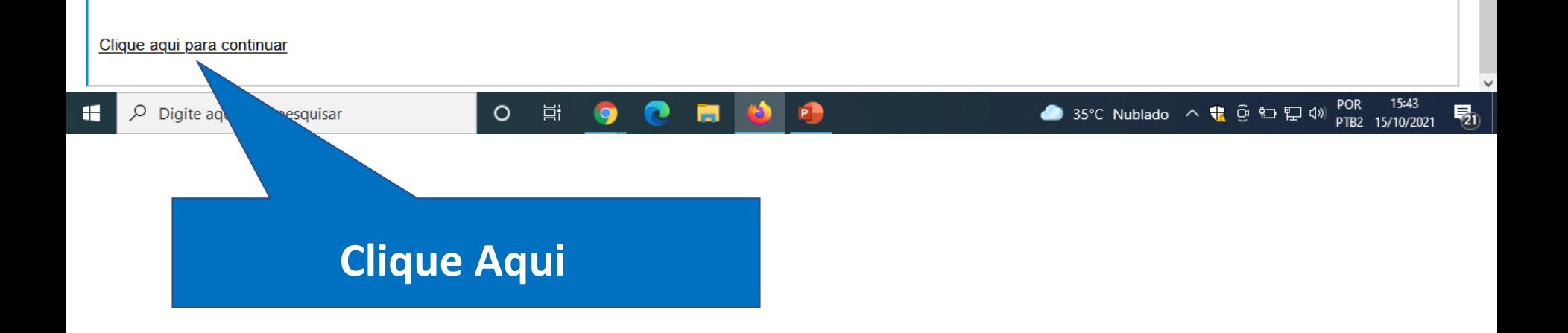

#### 1ª ETAPA: CADASTRO NO SEI Preencha o formulário

#### Cadastro de Usuário Externo

Voltar

Enviar

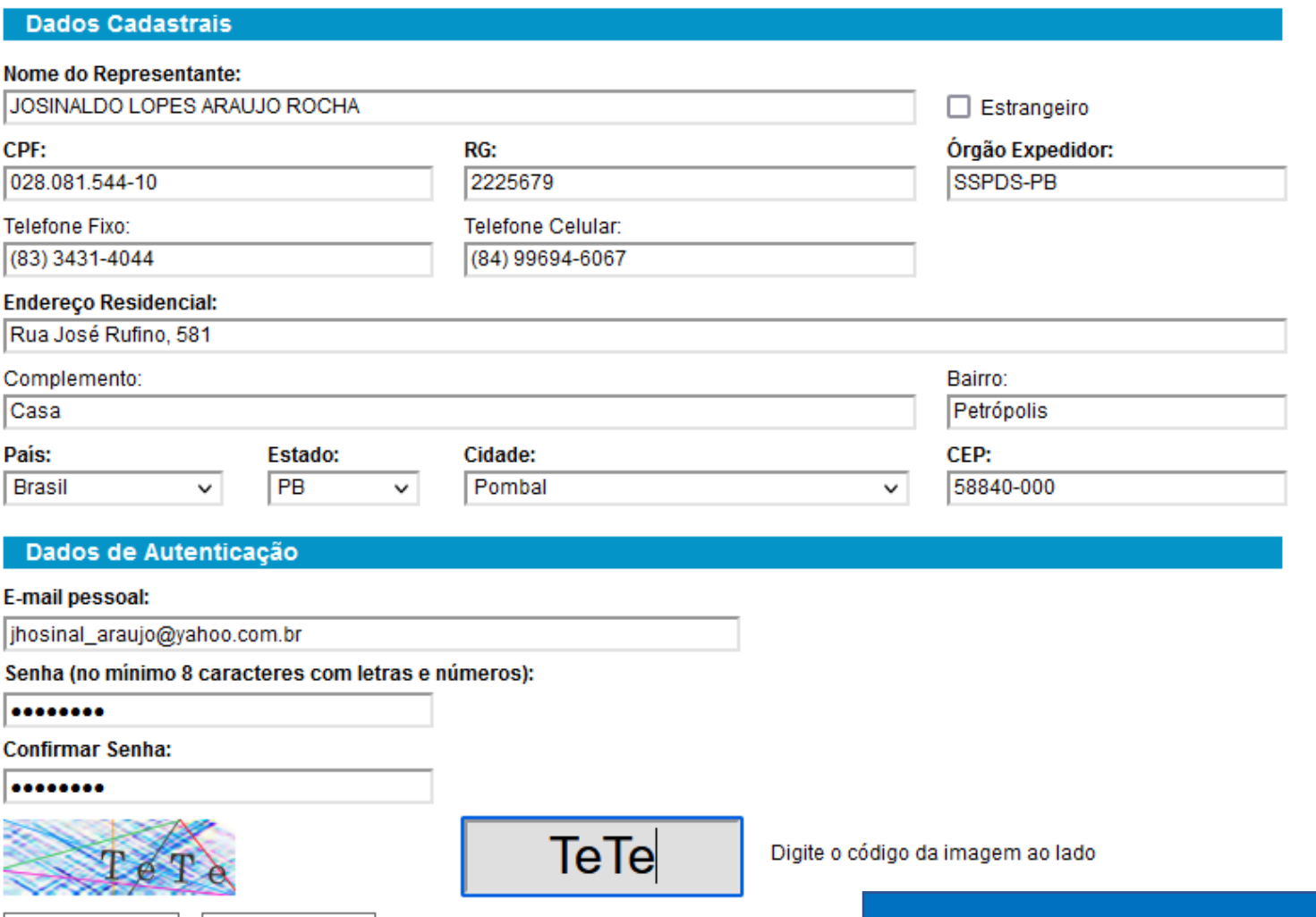

#### **Clique em enviar**

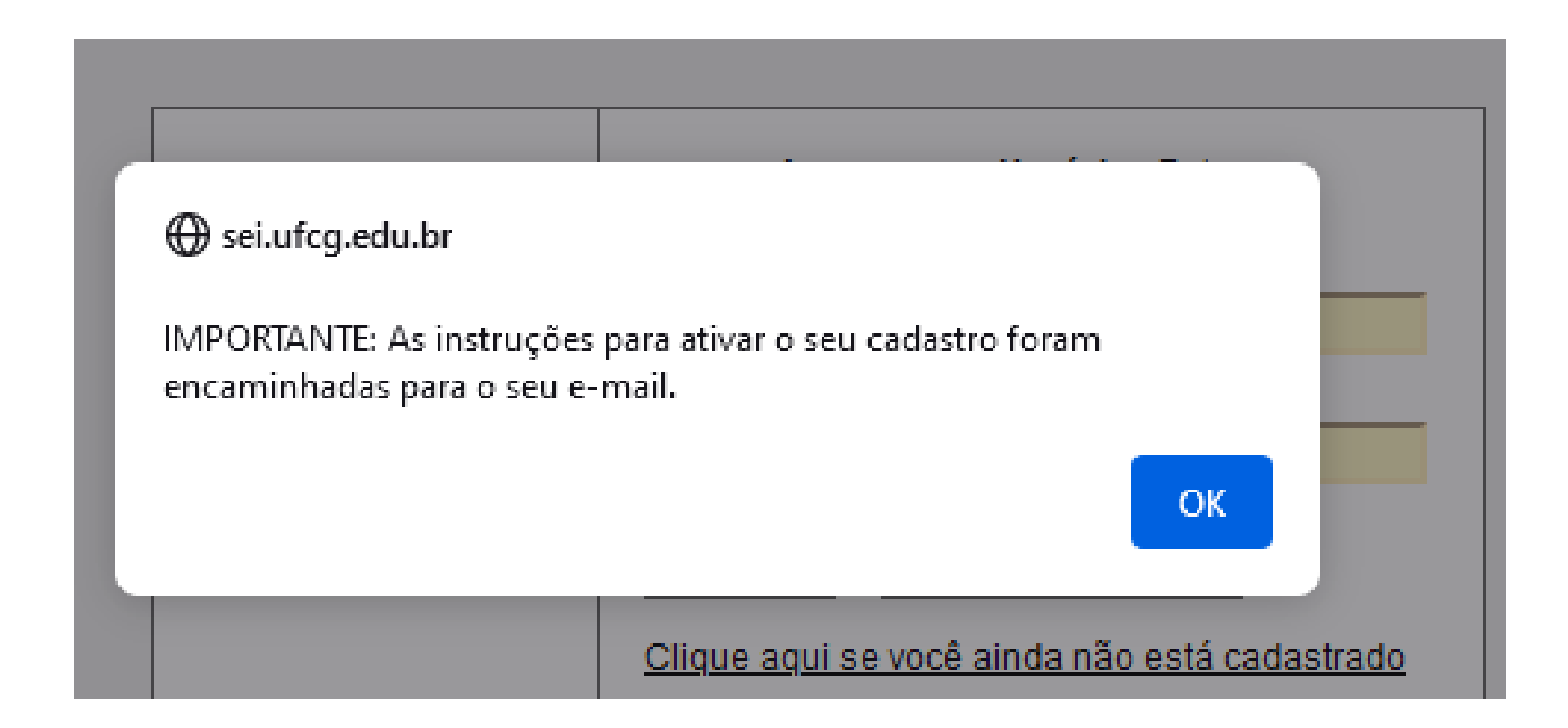

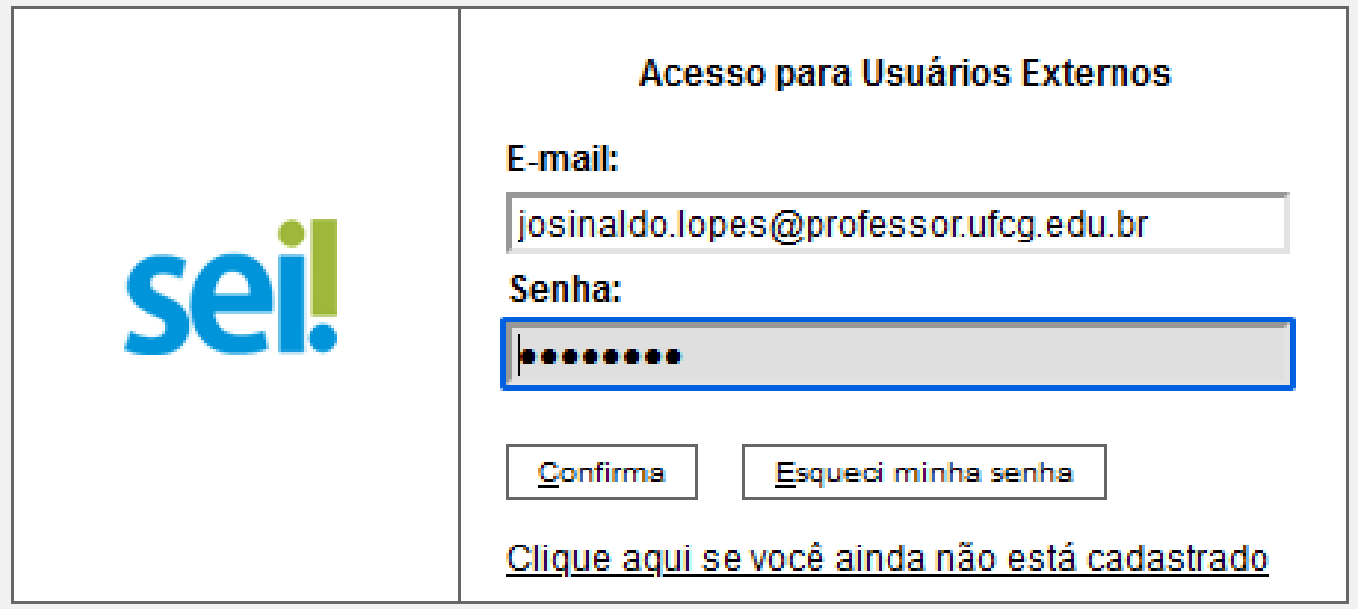

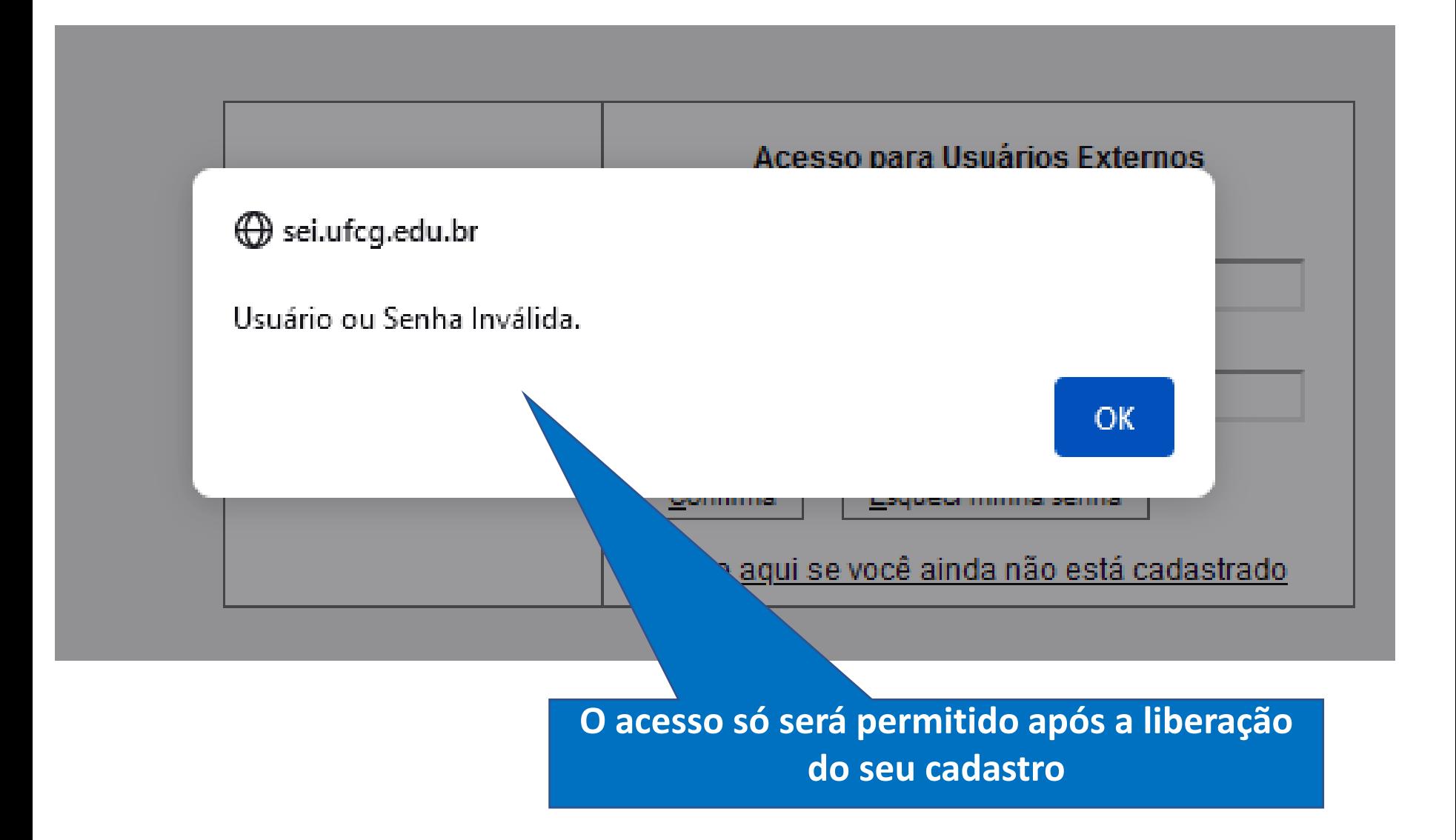

### Envie os documentos pessoais **1ª ETAPA: CADASTRO NO SEI**

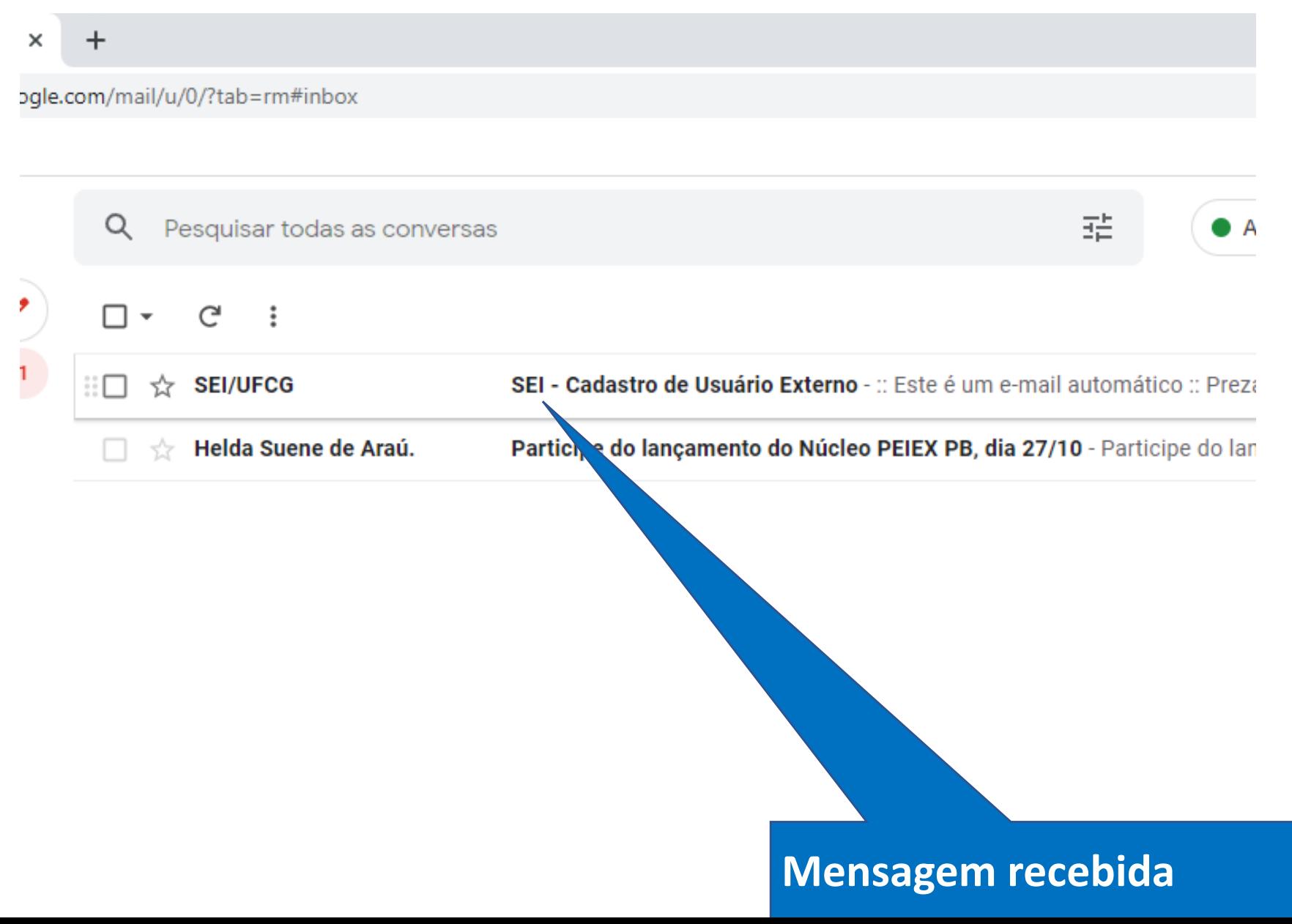

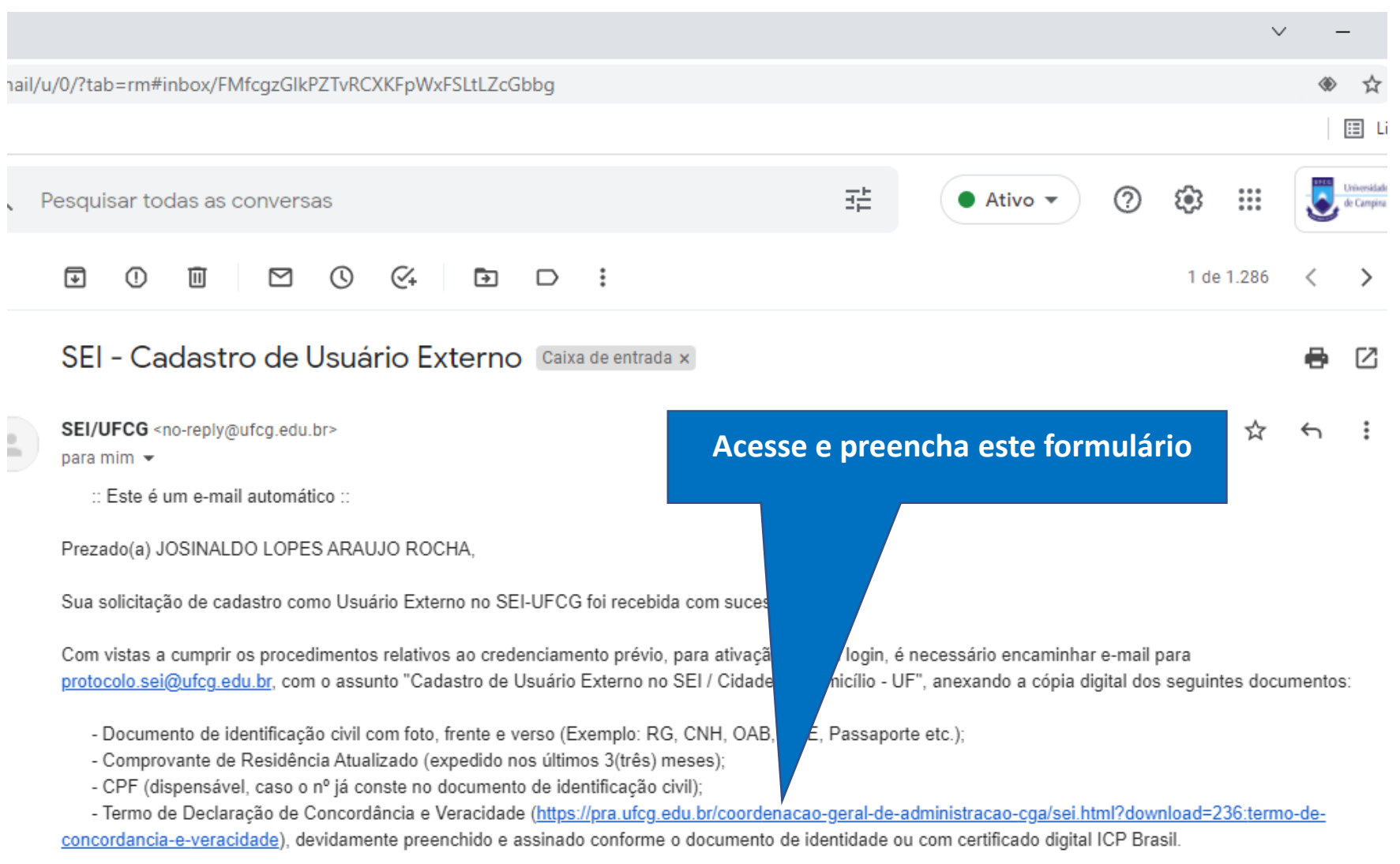

O Suporte SEI-UFCG verificará o cadastro e os documentos enviados e informará se o acesso foi validado ou se há alguma pendência a ser solucionada.

É imprescindível a conformidade entre os dados informados no Termo de Concordância e Veracidade e os constantes no Formulário de Cadastro de Usuário Externo no SEI e nos documentos apresentados. Caso haja qualquer divergência de informação, o cadastro não será liberado.

#### Envie o termo de Declaração e os documentos pessoais

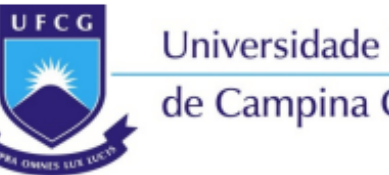

Universidade Federal

de Campina Grande

#### Termo de Declaração de Concordância e Veracidade

(Cadastro de Usuários Externos no SEI da UFCG)

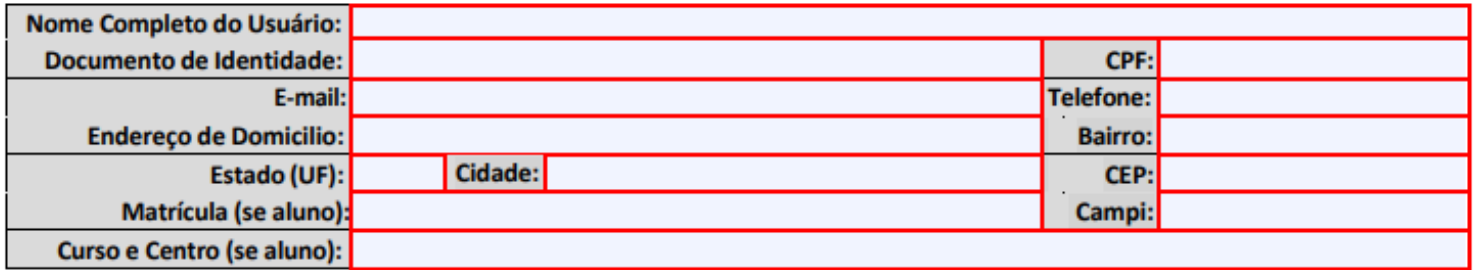

A realização do cadastro como Usuário Externo no SEI da UFCG e a entrega deste documento importará na aceitação de todos os termos e condições que regem o processo eletrônico, conforme Decreto nº 8.539, de 8 de outubro de 2015, e demais normas aplicáveis, admitindo como válida a assinatura eletrônica na modalidade cadastrada (login/senha), tendo como consequência a responsabilidade pelo uso indevido das ações efetuadas, as quais serão passíveis de apuração civil, penal e administrativa. Ainda, declaro que o endereco informado referente ao meu domicílio é verdadeiro e que são de minha exclusiva responsabilidade:

I - o sigilo da senha de acesso, não sendo oponível, em qualquer hipótese, alegação de uso indevido;

II - a conformidade entre os dados informados no formulário eletrônico de peticionamento e os constantes do documento protocolizado, incluindo o preenchimento dos campos obrigatórios e anexação dos documentos essenciais e complementares; III - a confecção da petição e dos documentos digitais em conformidade com os requisitos estabelecidos pelo sistema, no que se refere ao formato e ao tamanho dos arquivos transmitidos eletronicamente;

IV - a conservação dos originais em papel de documentos digitalizados enviados por meio de peticionamento eletrônico até que decaia o direito da Administração de rever os atos praticados no processo, para que, caso solicitado, sejam apresentados à UFCG para qualquer tipo de conferência;

V - a verificação, por meio do recibo eletrônico de protocolo, do recebimento das petições e dos documentos transmitidos eletronicamente;

VI - a realização por meio eletrônico de todos os atos e comunicações processuais entre a Universidade, o usuário ou a entidade porventura representada, não sendo admitidas intimação ou protocolização por meio diverso, exceto nas

situações em que for tecnicamente inviável ou em caso de indisponibilidade do meio eletrônico cujo prolongamento cause dano relevante à celeridade do processo ou outra exceção prevista em instrumento normativo próprio; VII - a observância de que os atos processuais em meio eletrônico se consideram realizados no dia e na hora do recebimento pelo SEI, considerando-se tempestivos os atos praticados até as 23 horas e 59 minutos e 59 segundos do último dia do prazo, considerado sempre o horário oficial de Brasília, independente do fuso horário em que se encontre o usuário externo; VIII - a consulta periódica ao SEI ou ao sistema por meio do qual efetivou o peticionamento eletrônico, a fim de verificar o recebimento de intimações, considerando-se realizadas na data em que efetuar sua consulta no sistema ou, não efetuada a consulta, quinze dias após a data de sua expedição;

IX - as condições de sua rede de comunicação, o acesso a seu provedor de internet e a configuração do computador utilizado nas transmissões eletrônicas;

X - a observância dos períodos de manutenção programada, que serão realizadas, preferencialmente, no período da 0 hora dos sábados às 22 horas dos domingos ou da 0 hora às 6 horas nos demais dias da semana, ou qualquer outro tipo de indisponibilidade do sistema.

Para que o cadastro seja liberado o Usuário deve apresentar pessoalmente em uma das unidades de Protocolo da UFCG:

- O original deste Termo, preenchido e assinado;
- Cópias de RG e CPF ou de outro documento de identidade no qual conste CPF [juntamente com o original para fins de autenticação administrativa]; e,
- Comprovante de residência.

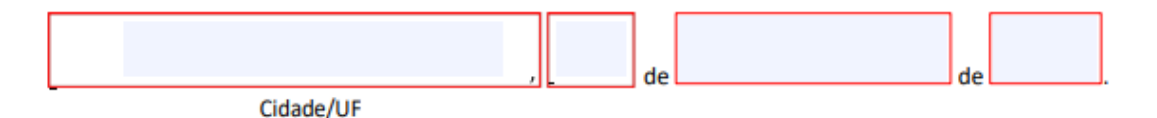

Assinatura do Usuário

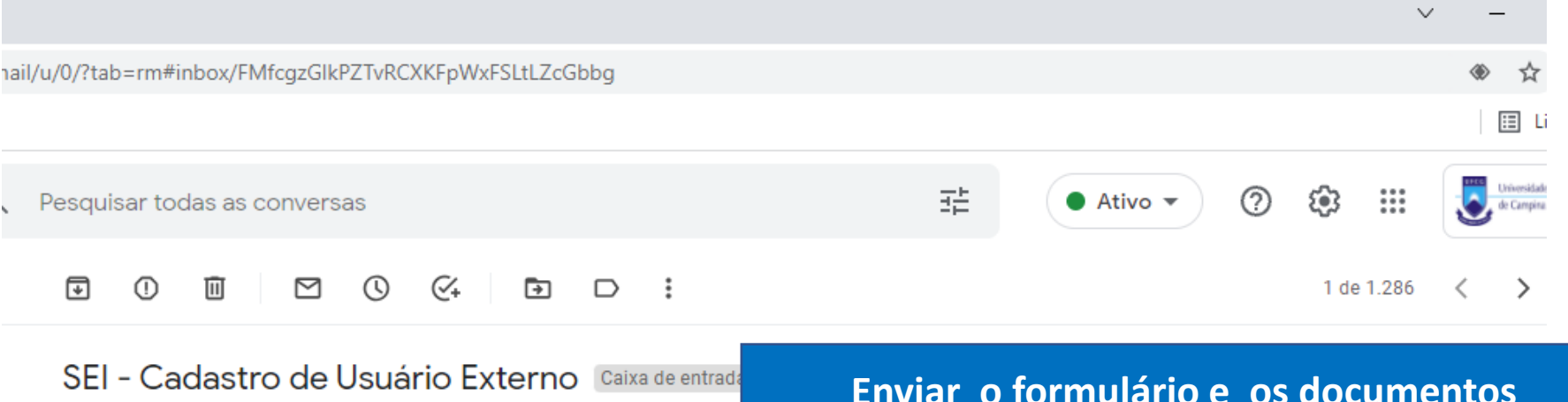

pessoais para

protocolo.sei@ufcg.edu.br

SEI/UFCG <no-reply@ufcg.edu.br> para mim  $\sim$ 

<sup>11</sup> Este é um e-mail automático <sup>11</sup>

Prezado(a) JOSINALDO LOPES ARAUJO ROCHA,

Sua solicitação de cadastro como Usuário Externo nocon recebida com sucesso

Com vistas a cumprir os procedimentos relativos ao credenciamento prévio, para ativação de seu login, é necessário encaminhar e-mail para protocolo.sei@ufcq.edu.br, com o assunto "Cadastro de Usuário Externo no SEI / Cidade de domicílio - UF", anexando a cópia digital dos seguintes documentos:

- Documento de identificação civil com foto, frente e verso (Exemplo: RG, CNH, OAB, RNE, Passaporte etc.);
- Comprovante de Residência Atualizado (expedido nos últimos 3(três) meses);
- CPF (dispensável, caso o nº já conste no documento de identificação civil);

- Termo de Declaração de Concordância e Veracidade (https://pra.ufcg.edu.br/coordenacao-geral-de-administracao-cga/sei.html?download=236:termo-deconcordancia-e-veracidade), devidamente preenchido e assinado conforme o documento de identidade ou com certificado digital ICP Brasil.

O Suporte SEI-UFCG verificará o cadastro e os documentos enviados e informará se o acesso foi validado ou se há alguma pendência a ser solucionada.

É imprescindível a conformidade entre os dados informados no Termo de Concordância e Veracidade e os constantes no Formulário de Cadastro de Usuário Externo no SEI e nos documentos apresentados. Caso haja qualquer divergência de informação, o cadastro não será liberado.

#### Você receberá o e-mail de confirmação de seu cadastro

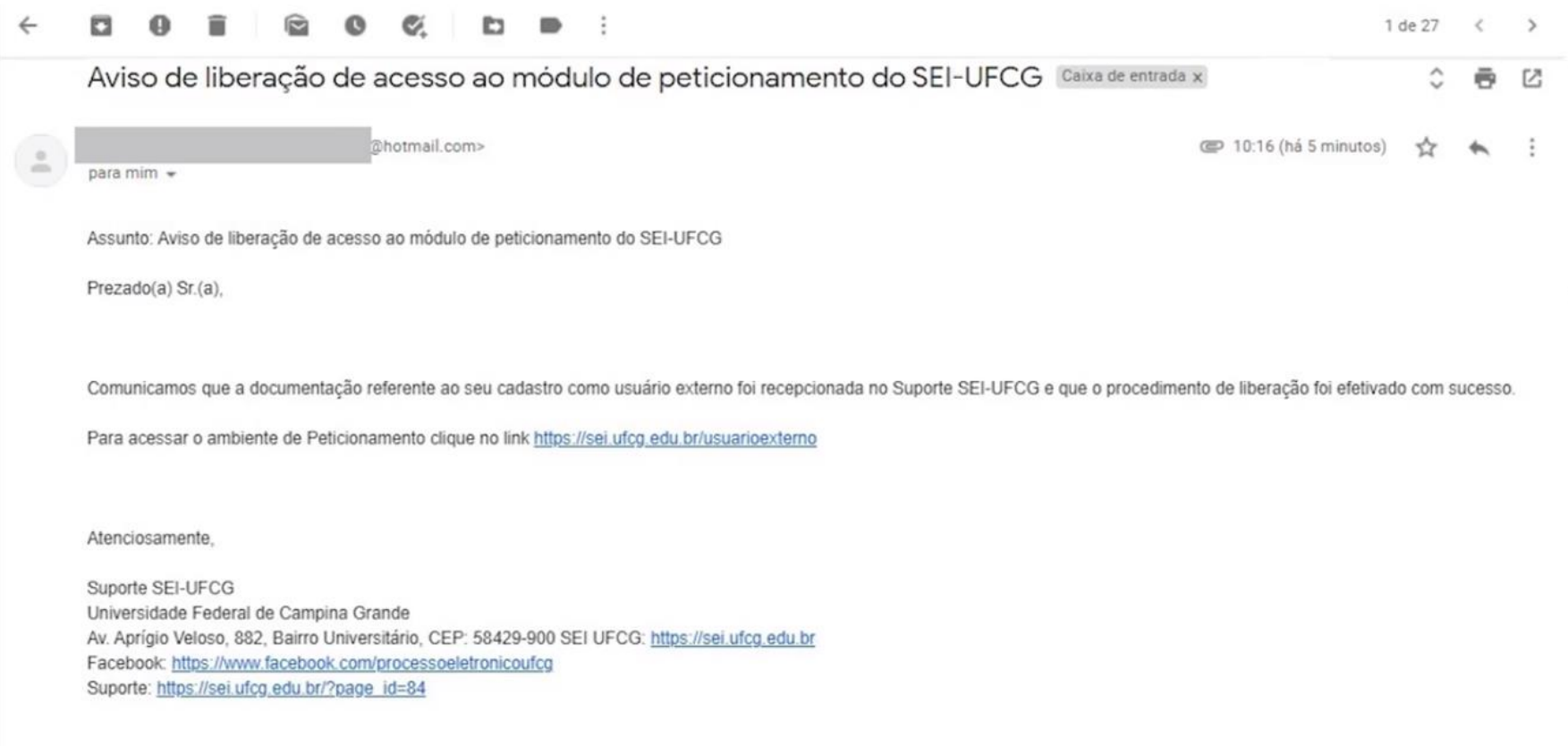

## 2ª ETAPA: PROCESSO DE INSCRIÇÃO Abrir processo como usuário externo

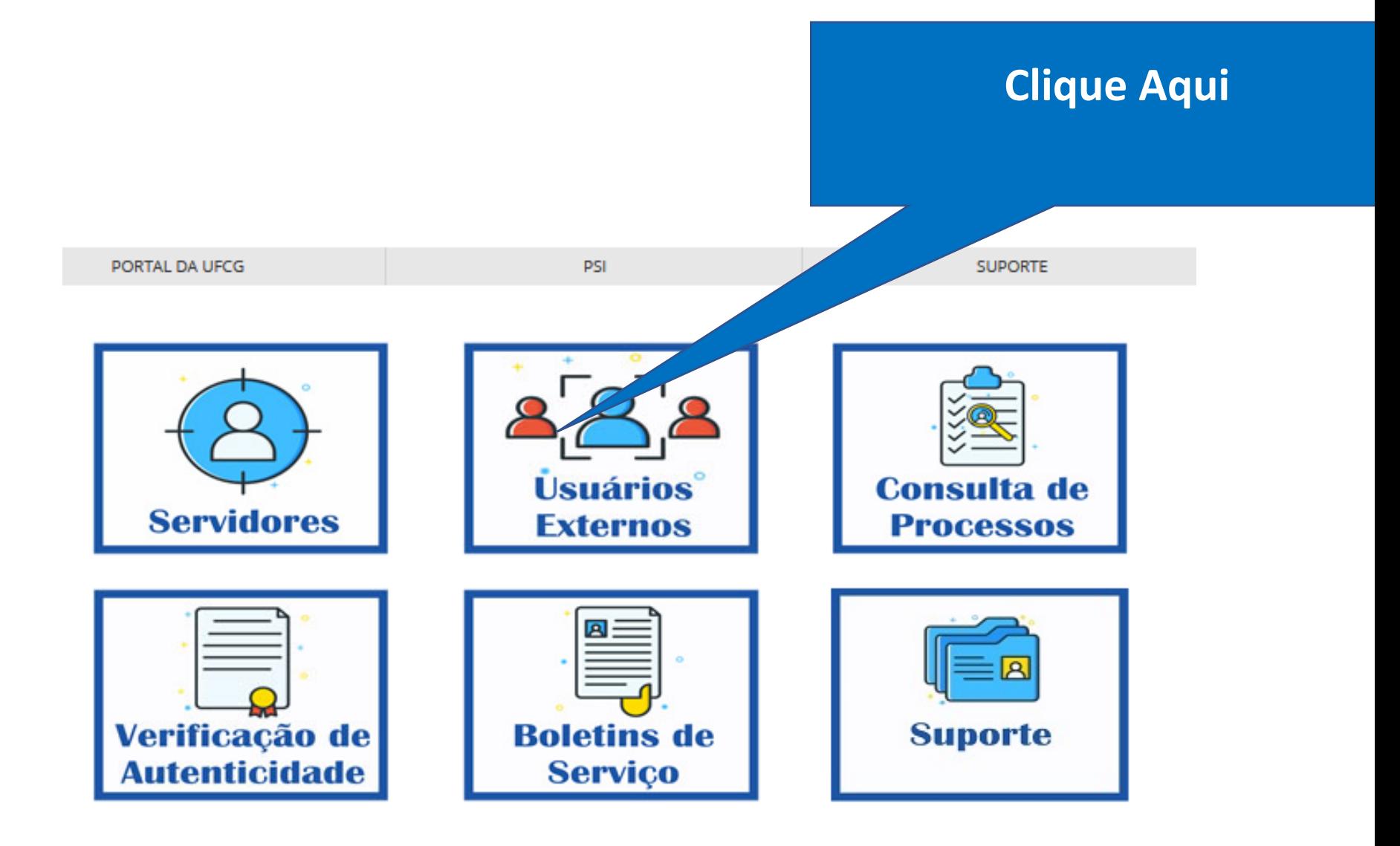

### 2ª ETAPA: PROCESSO DE INSCRIÇÃO

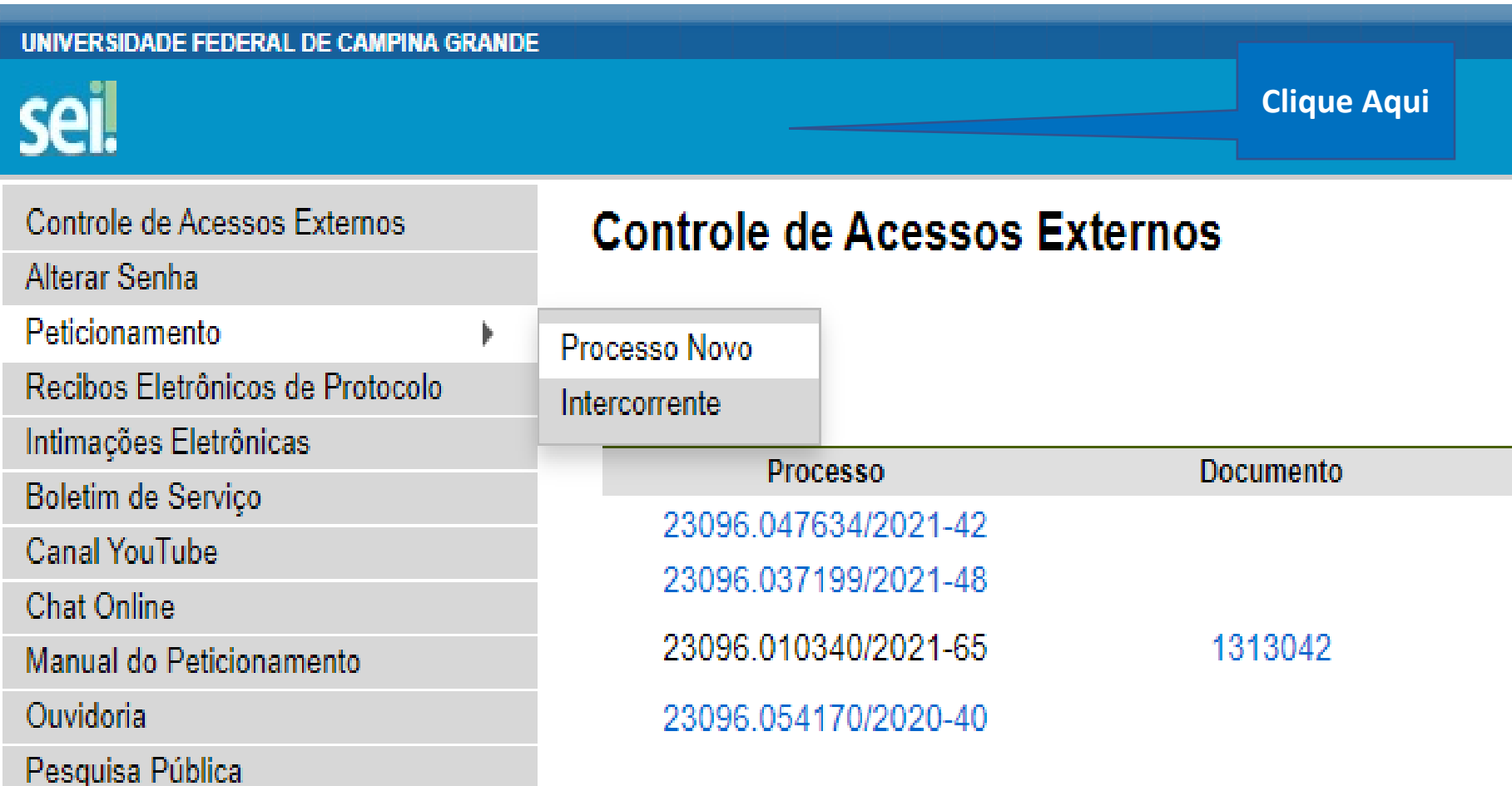

### **2ª ETAPA: PROCESSO DE INSCRIÇÃO**

#### UNIVERSIDADE FEDERAL DE CAMPINA GRANDE seil Controle de Acessos Externos Peticionamento de Processo Novo Alterar Senha Orientações Gerais Peticionamento Recibos Eletrônicos de Protocolo Escolha o tipo de processo que deseja formalizar a abertura junto à UFCG. Visualize orientações específicas clicando sobre cada tipo Intimações Eletrônicas Para protocolizar documentos em processos já existentes, acesse o menu Peticionamento > Intercorrente. Boletim de Serviço Canal YouTube **Chat Online** Clique aqui para acessar o Manual do Usuário Externo. Manual do Peticionamento Caso apresente erro ou tenha dificuldades no uso, envie e-mail com o máximo de dados possível para sei@ufcg.edu.br Ouvidoria Pesquisa Pública

**Digite: Pós-graduação: seleção Mestrado Acadêmico em Horticultura Tropical-PPGHT-CCTA**

UF: ② Tipo do Processo:

Todos

#### Escolha o Tipo do Processo que deseja iniciar:

Assistência Estudantil: Acompanhamento e Avaliação dos Estudantes nos Programas Assistenciais Assistência Estudantil: Atualização de Cadastro para Acesso aos Programas Assistência Estudantil: Cadastramento para Acesso aos Programas Assistência Estudantil: Solicitações Referentes ao Pagamento de Auxílio para Participação em Eventos Assistência Estudantil: Solicitações Referentes ao Pagamento de Bolsas Documentação Bibliográfica: Empréstimo/Devolução de Livros entre Bibliotecas Documentação Bibliográfica: Solicitação de Nada Consta da Biblioteca Ensino Superior: Solicitação de Experimento/Pesquisa em Animais Extensão: Inscrição de Alunos (Inclusive PROBEX)

### 2ª ETAPA: PROCESSO DE INSCRIÇÃO

Pós-Graduação: Interrupção de Estudos

Pós-Graduação: Justificativa de Faltas

Pós-Graduação: Matrícula/Cadastro como Aluno Regular

Pós-Graduação: Pagamento de Taxa de Inscrição

Pós-Graduação: Pagamento de Taxa de Publicação

Pós-Graduação: Reativação de Bolsa

Pós-Graduação: Regime de Exercícios Domiciliares

Pós-Graduação: Seleção Doutorado em Engenharia de Processos - PPGEP / CCT

Pós-Graduação: Seleção Mestrado Acadêmico em História - PPGH / CH

Pós-Graduação: Seleção Mestrado Acadêmico em Horticultura Tropical - PPGHT - CCTA

Pós-Graduação: Seleção Mestrado e Doutorado em Meteorologia PPGMET/CTRN

Pós-Graduação: Solicitação de Diplomas ou Certificados

Pós-Graduação: Solicitação de Matrícula em Disciplina

Pós-Graduação: Solicitação de Passagens para Participação em Evento

Pós-Graduação: Suspensão de Bolsa

Prestação de Serviço: Liberação de Conta Vinculada

Prestação de Serviço: Obras de Engenharia - Bens Imóveis (Licitação/Pagamento/Outros)

Prestação de Serviço: Serviço de Locação de Software (Licitação/Pagamento)

Prestação de Serviço: Serviços de Apoio Administrativo (Licitação/Pagamento/Aplic. Penalidade)

Prestação de Serviço: Serviços de Dedetização (Licitação/Pagamento/Outros)

Prestação de Servico: Servicos de Limpeza e Conservação (Licitação/Pagamento/Aplic, Penalidade)

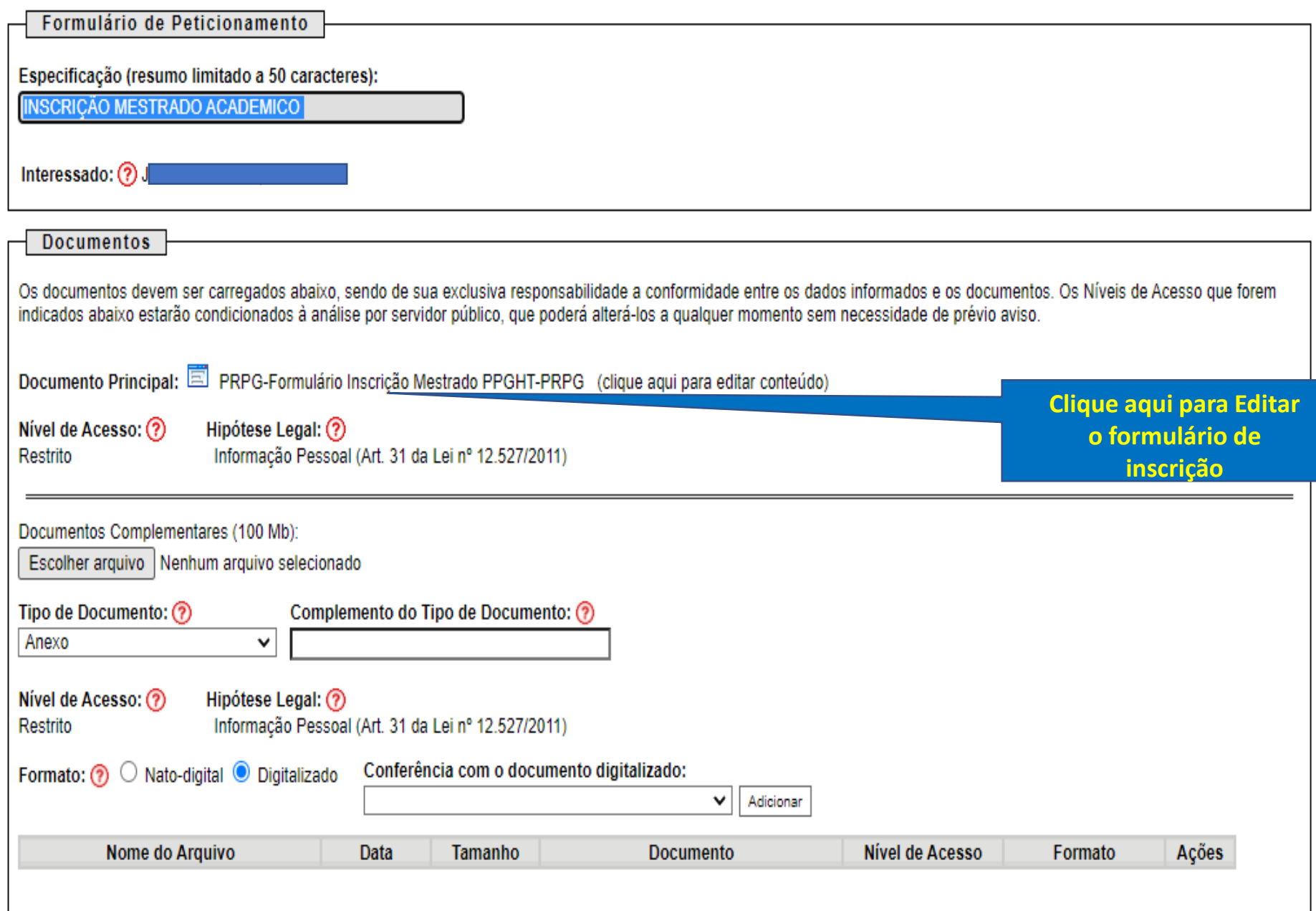

#### PREENCHA O FORMULÁRIO DE INSCRIÇÃO

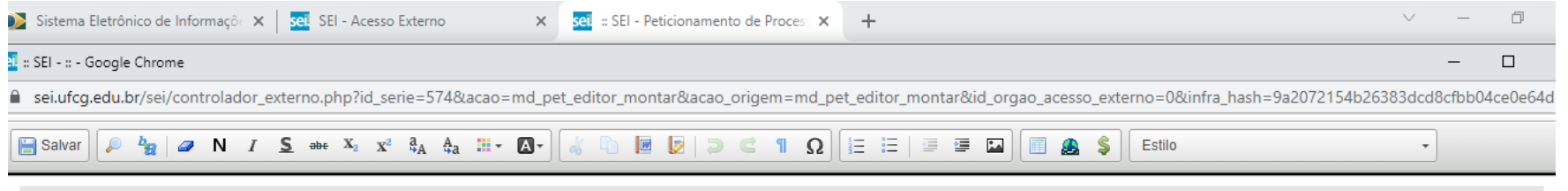

#### **I - LINHA DE PESQUISA DE INTERESSE**

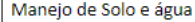

#### **JUSTIFICATIVA:**

Durante minha graduação trabelhei com fertilidade do solo.

#### II - IDENTIFICAÇÃO DO INTERESSADO

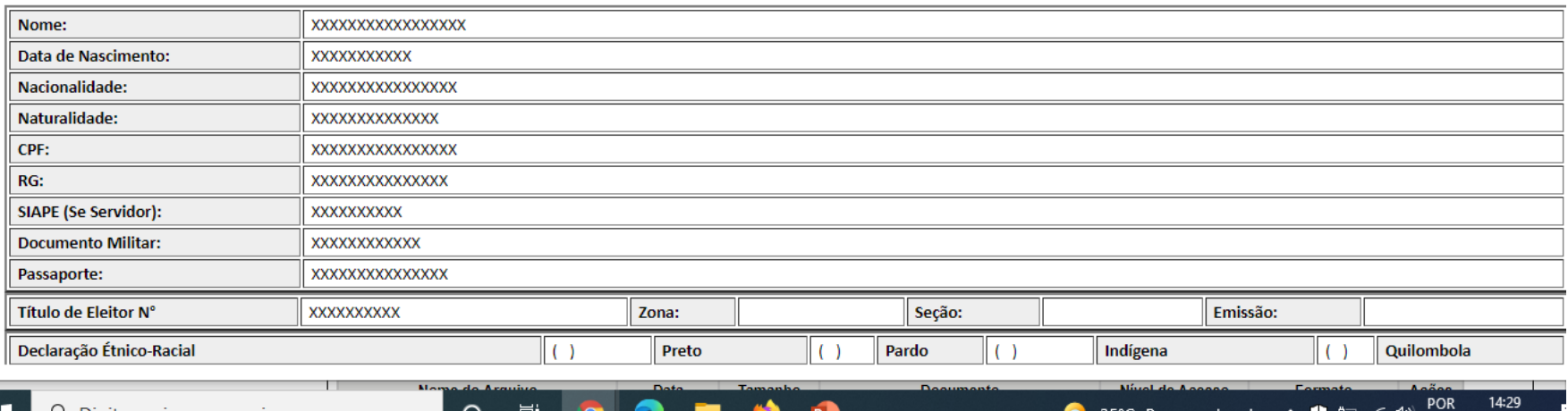

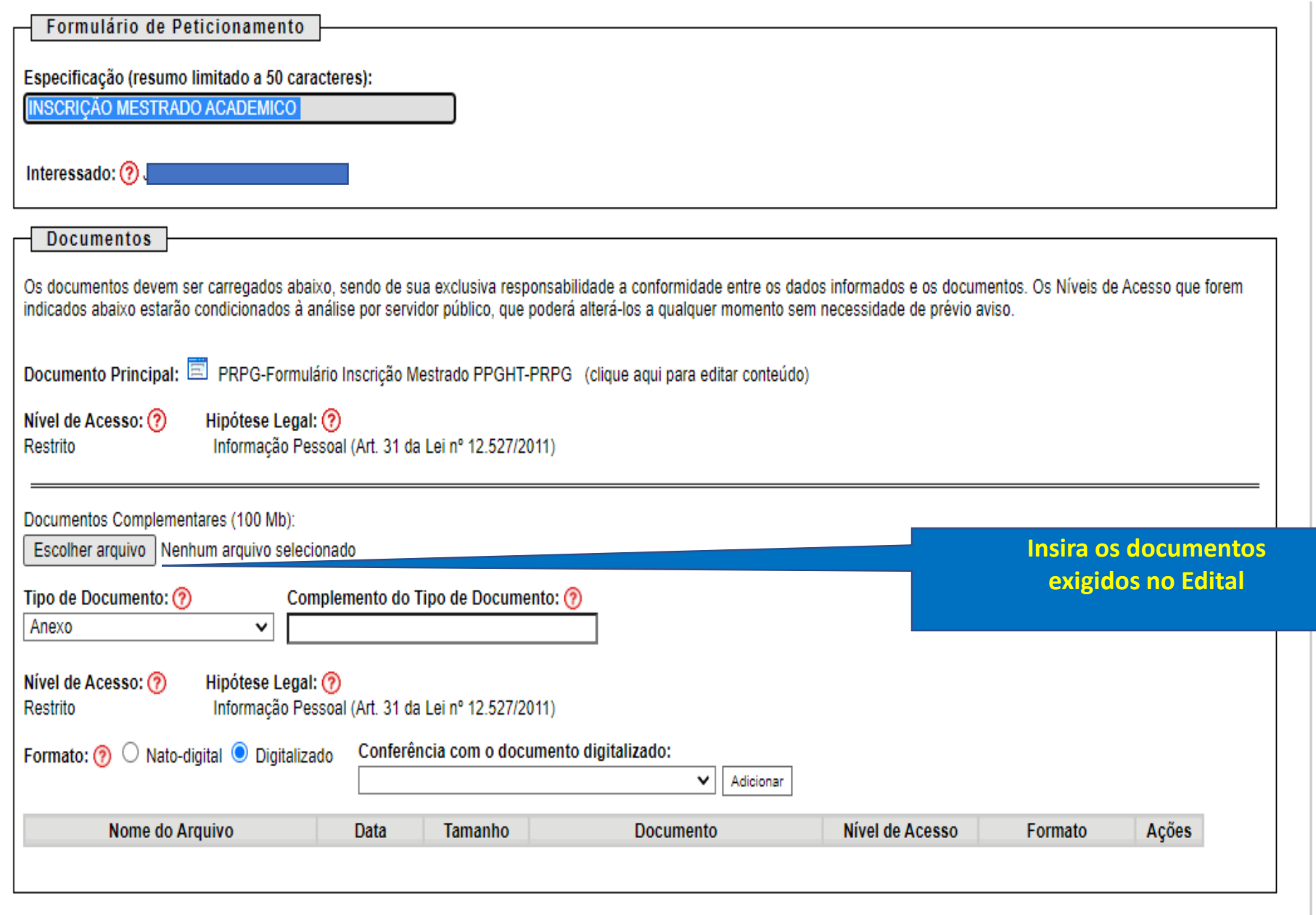

 $\blacktriangle$ 

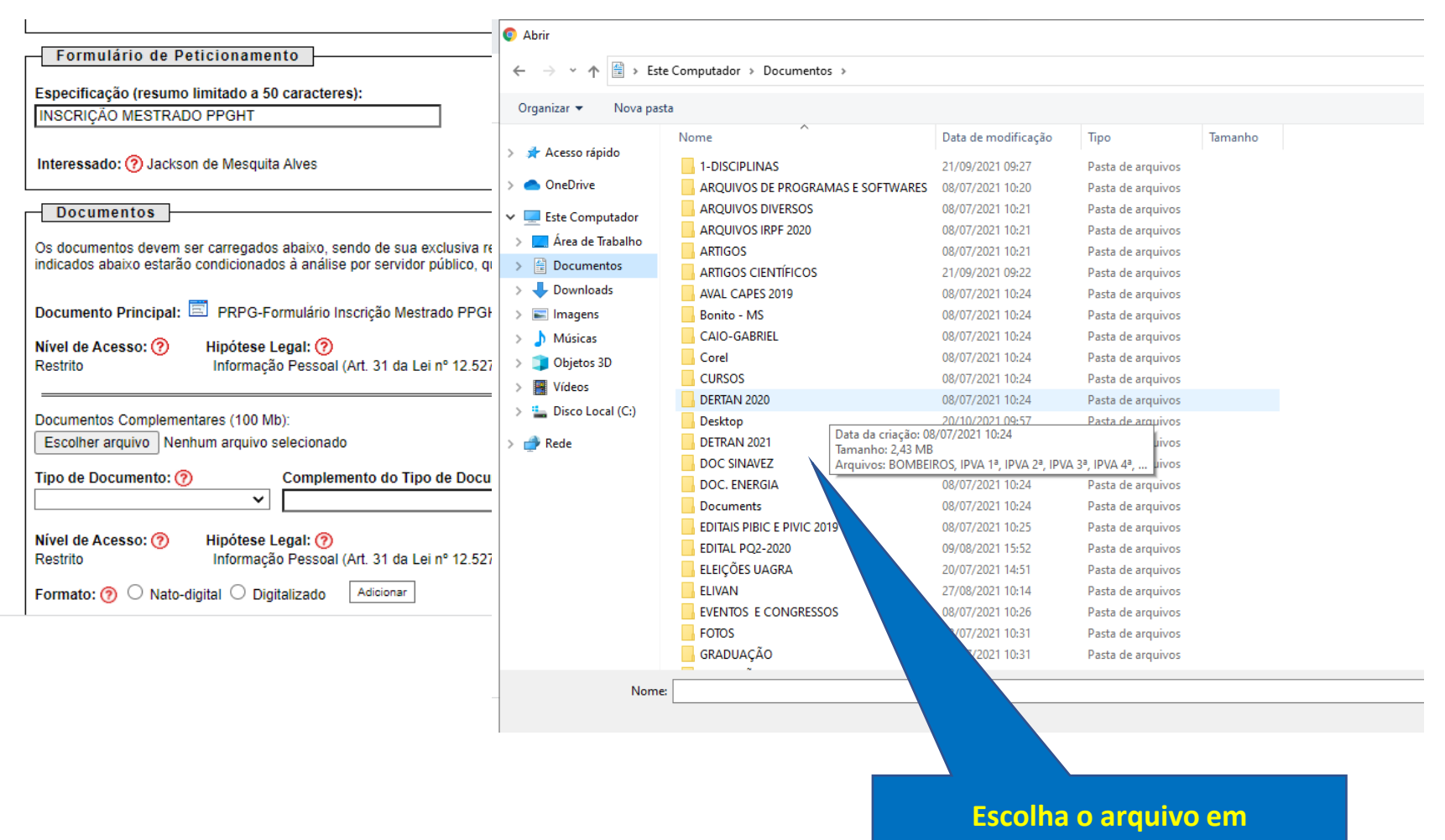

**PDF a ser anexado**

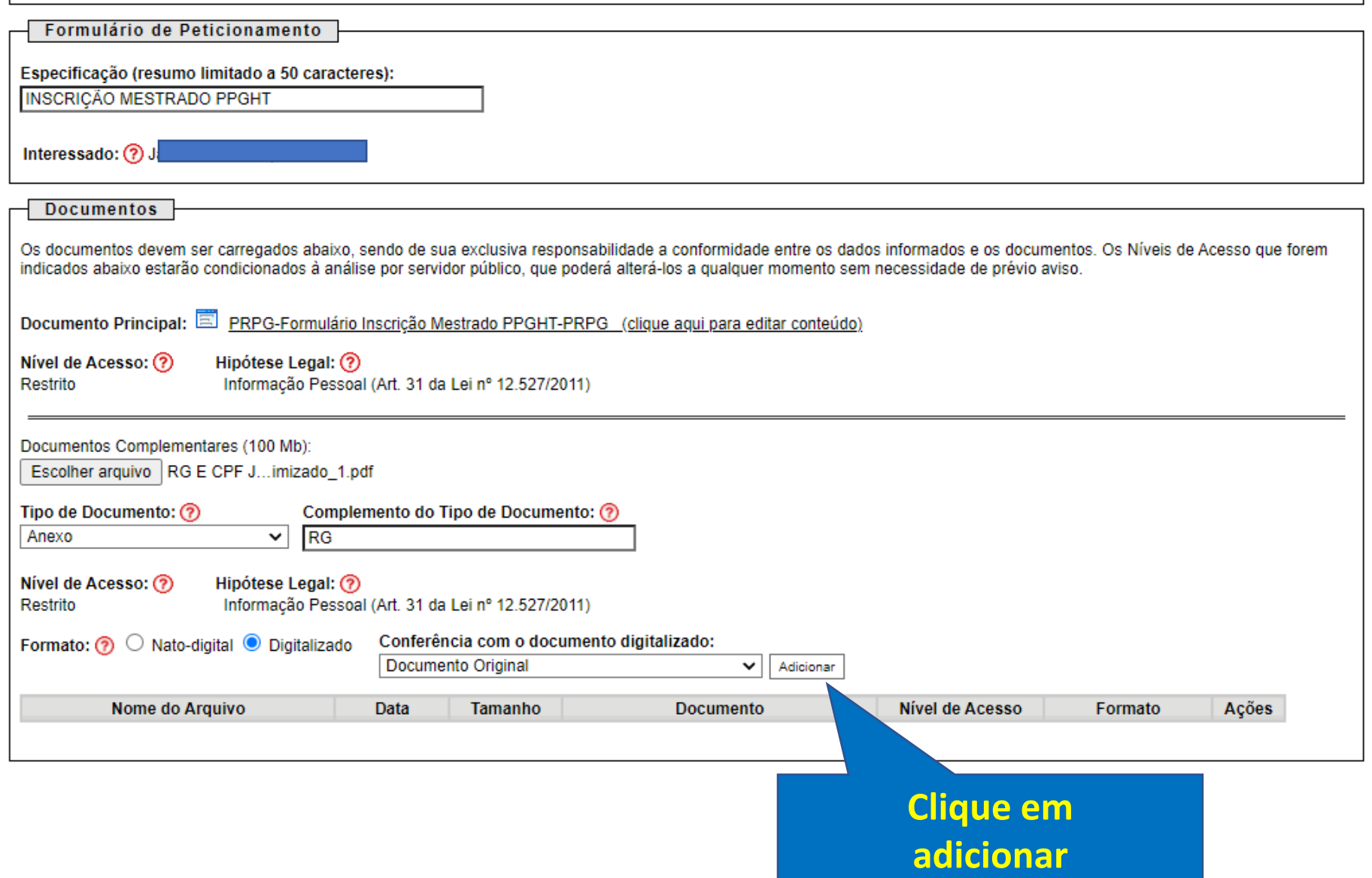

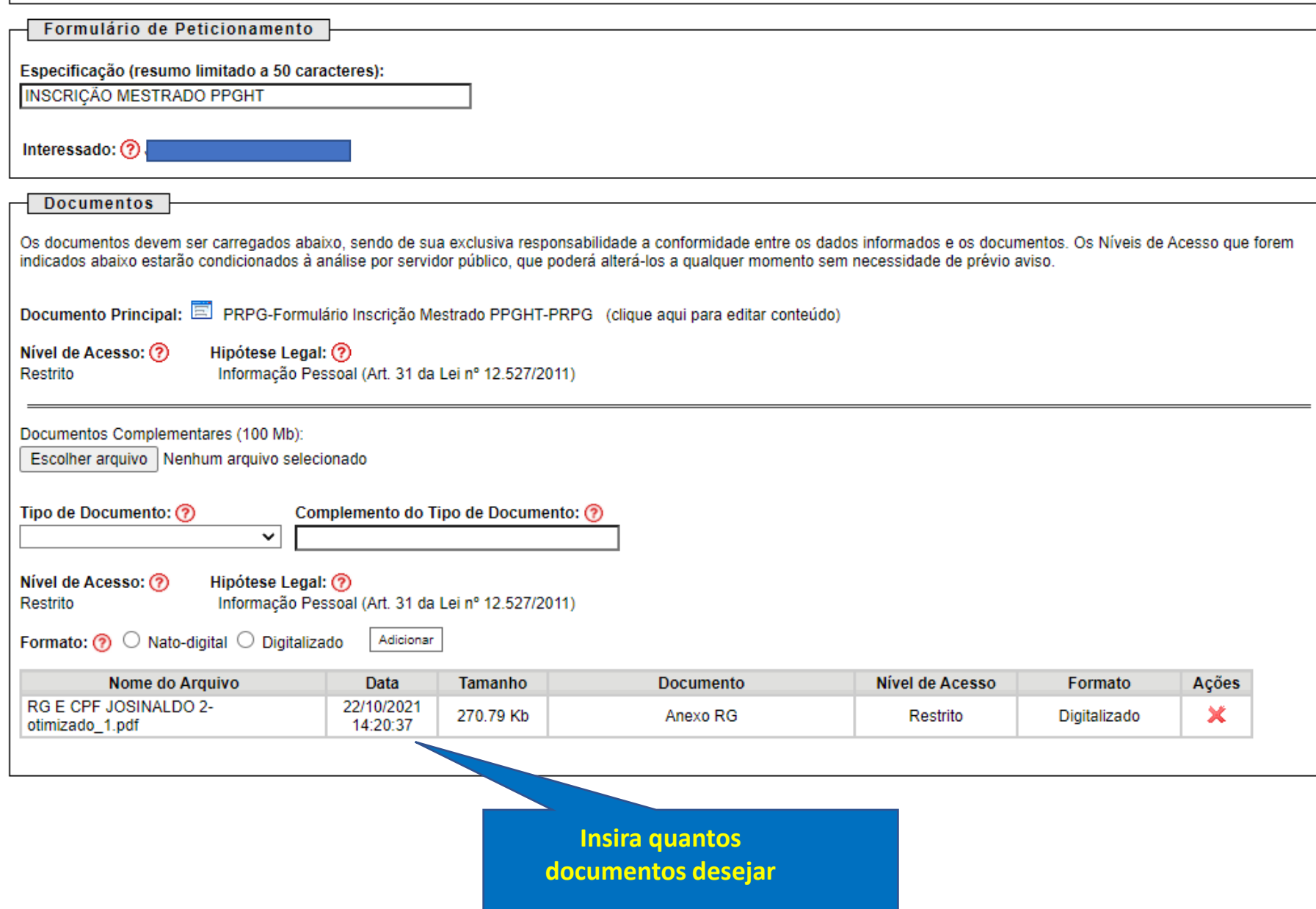

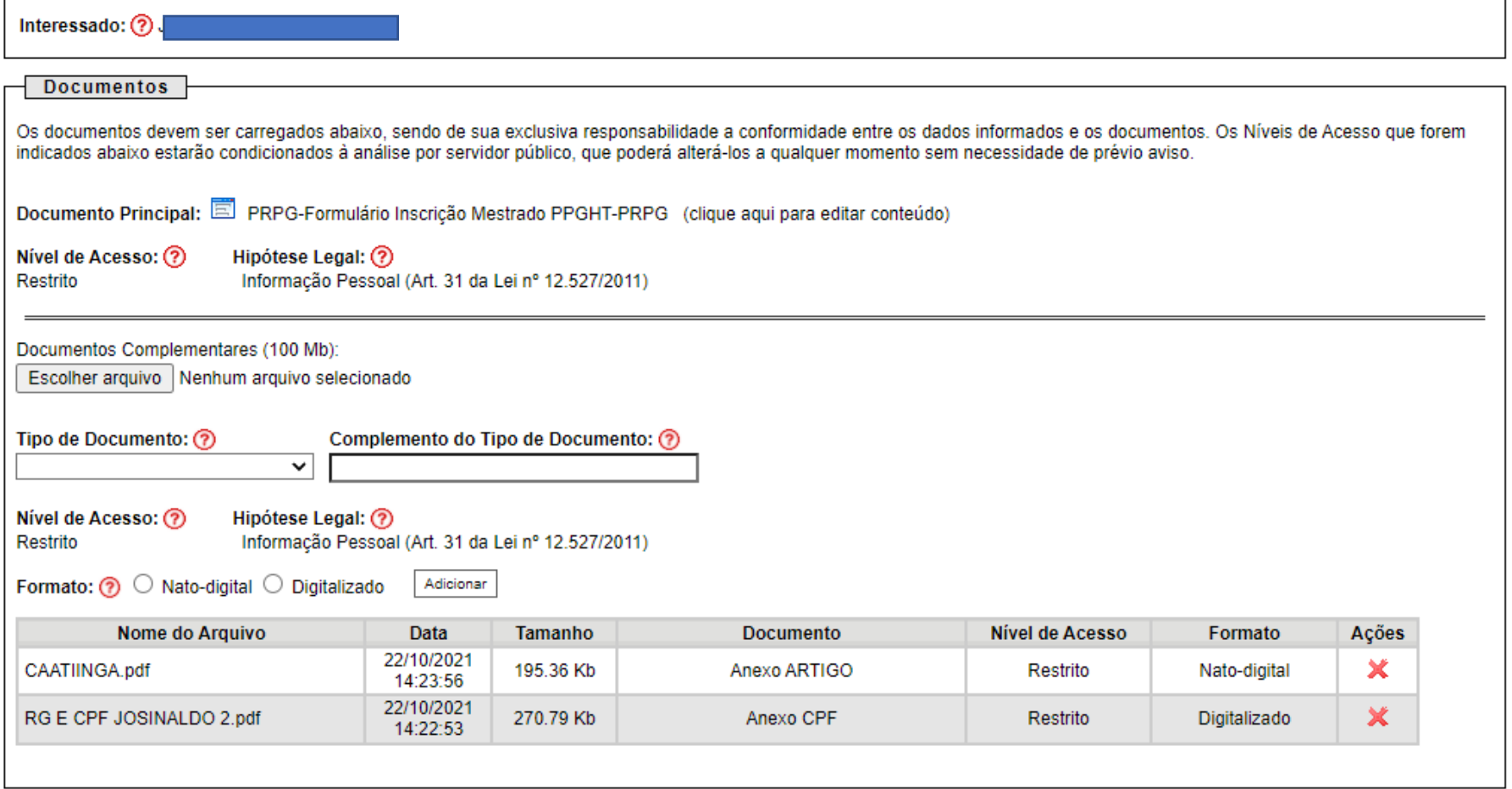

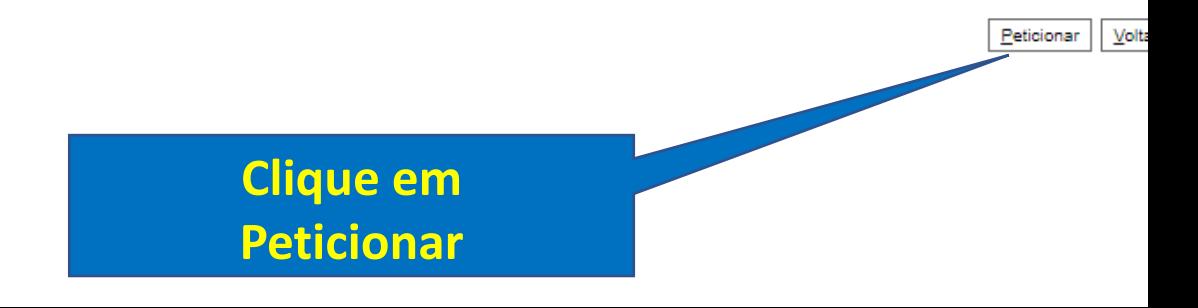

Interessado: (2) Jackson de Mesquita Alves sel, :: SEI - Concluir Peticionamento - Assinatura Eletrônica :: - Google Chrome П  $\times$ e sei.ufcg.edu.br/sei/controlador\_externo.php?id\_tipo\_procedimento=152&acao=peticionamento\_usuario\_extern...  $O_{\text{tr}}$ intos. Concluir Peticionamento - Assinatura Eletrônica so. Fechar Assinar A confirmação de sua senha de acesso iniciará o peticionamento e importa na aceitação dos termos e condições que regem o processo eletrônico, além do disposto no credenciamento prévio, e na assinatura dos documentos nato-digitais e de laração de que são autênticos os digitalizados, sendo responsável civil, penal e administrativamente pelo uso indevido. Ainda, são sua exclusiva responsabilidade: a conformidade entre os dados informados e os documentos: a conservação dos originais em pa I de documentos digitalizados até que decaia o direito de revisão dos atos praticados no processo, para que, caso solicitado, sejam resentados para qualquer tipo de conferência: a realização por meio eletrônico de todos os atos e comunicações processuais com lróprio Usuário Externo ou, por seu intermédio, com a entidade porventura representada; a observância de que os atos processu se consideram realizados no dia e hora do recebimento pelo SEI, considerando-se tempestivos os praticados até as 23h59min5 b último dia do prazo, considerado sempre o horário oficial de Brasília, independente do fuso horário em que se encontre; a cor periódica ao SEI, a fim de verificar o recebimento de intimações eletrônicas. Usuário Externo: Jackson Cargo/Função: Selecione Cargo/Função Senha de Acesso ao SEI: Ν **Clique em assinar**D **Insira senha de acesso**

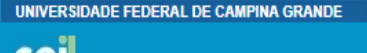

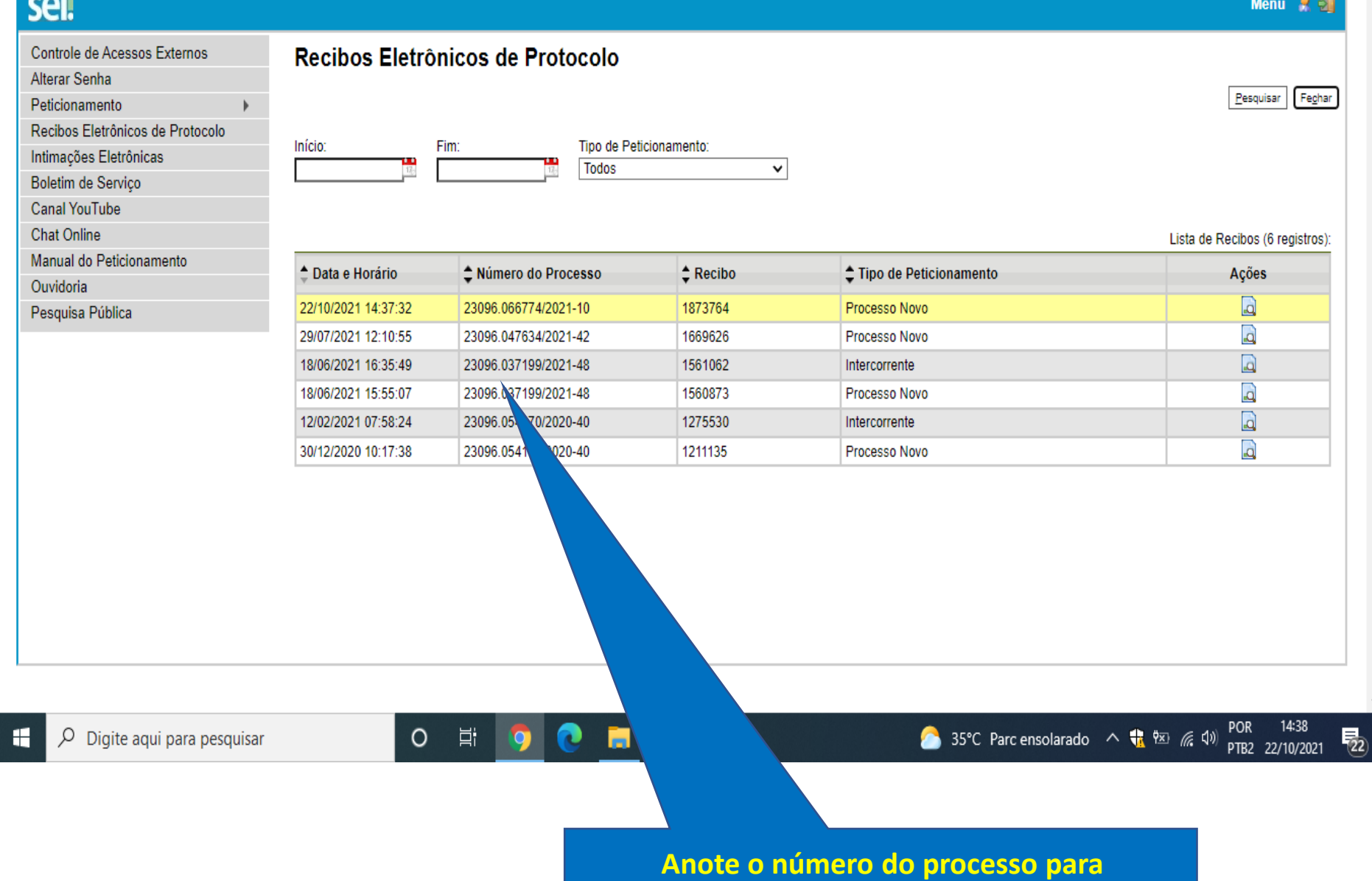

**acompanhar sua inscrição**